CISCO Academy

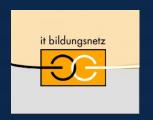

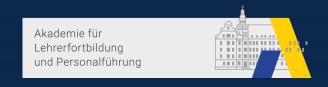

# Meraki: Der Zauber der Adhoc-Methodik mit API-Administration

Kilian Hümpfer, Cisco Systems

20. Nationaler Akademietag der Bildungsinitiative Networking 22./23. April 2021

### Agenda

- Lehrer an die Macht?
- Einführung Meraki
- Einführung APIs
- Workshop: Postman API's
- Live Demo: Lehrer-App
- Nächste Schritte

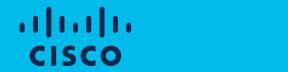

Lehrer an die Macht?

### Lehrer an die Macht?

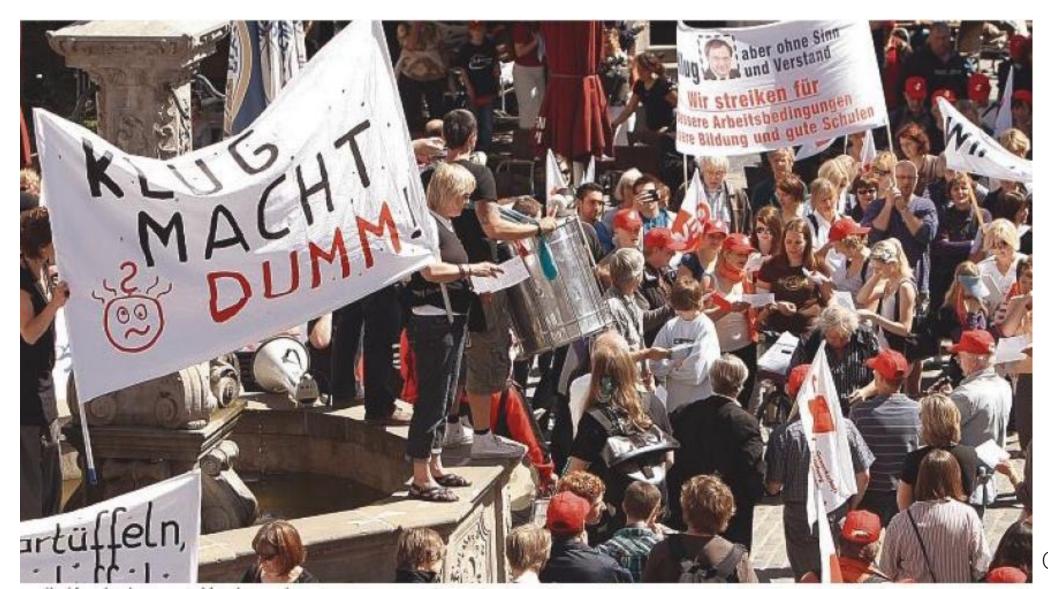

Quelle: SHZ.de

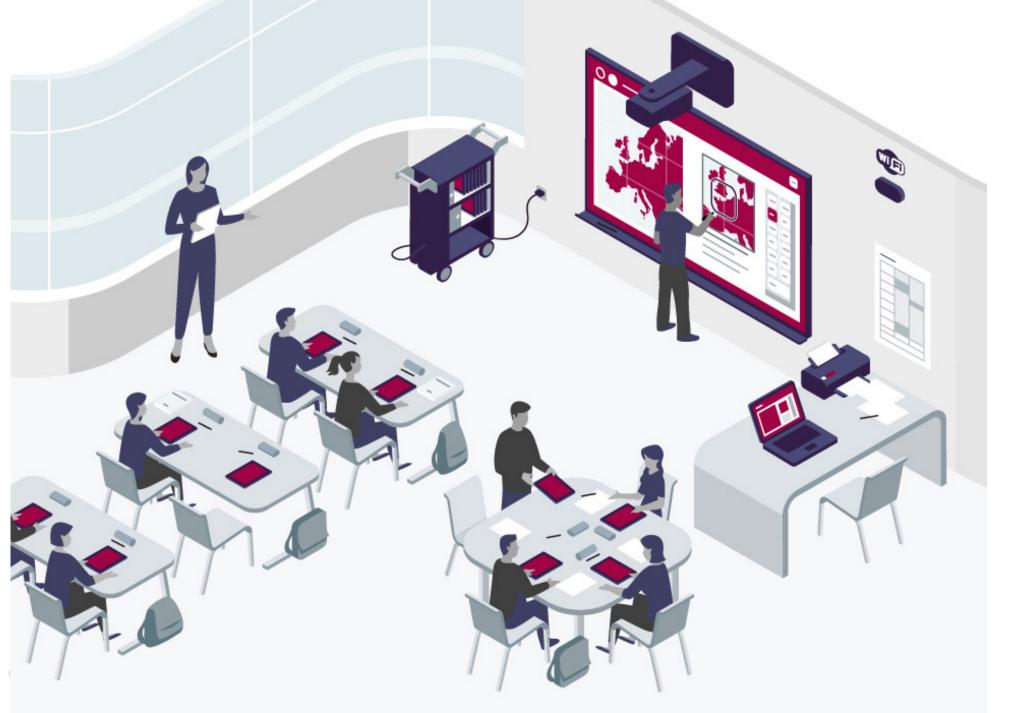

Quelle: econocom.de

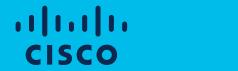

### Einführung Meraki

#### Die Meraki Platform

Eine Oberfläche für alle Systeme

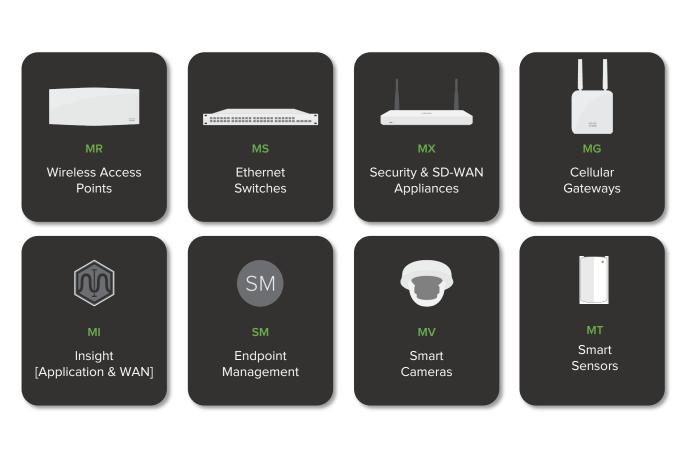

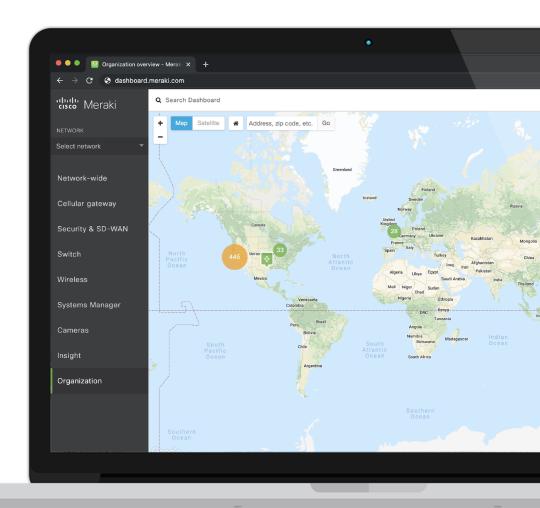

#### Meraki Cloud

Der weltweit größte Anbieter von cloudverwalteten Netzwerken

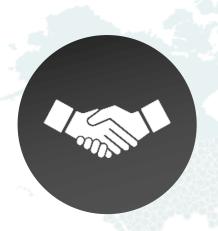

550,000+ Kunden

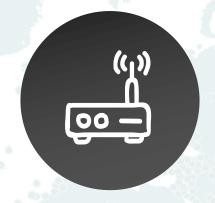

9+ Millionen aktive Meraki Geräte

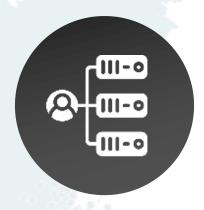

3+ Millionen aktive Netzwerke

2.3 Milliarden API Calls im Monat

#### Cloud-verwaltete Netzwerkarchitektur

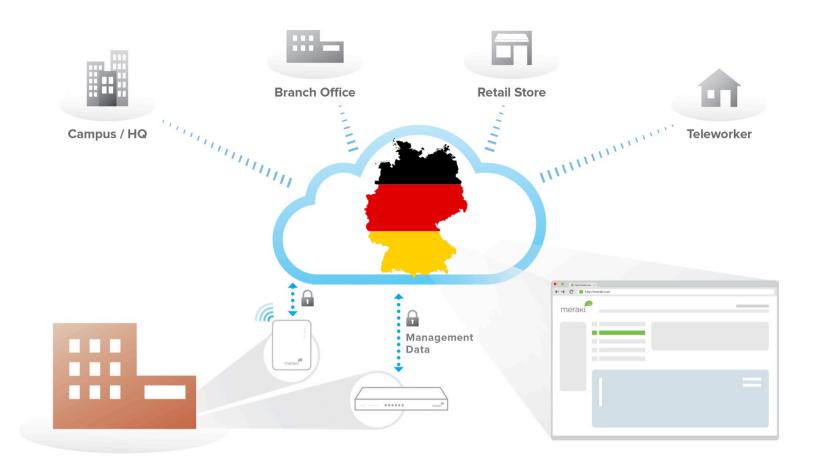

Sicheres Out—of-Band Management: Kein Benutzerdatenverkehr durchläuft die Cloud

Cloud-gehostete zentralisierte Verwaltungsplattform

Intuitives **browserbasiertes**Dashboard

### Demo Time!!!

### Lehrer an die Macht? Dilemma!

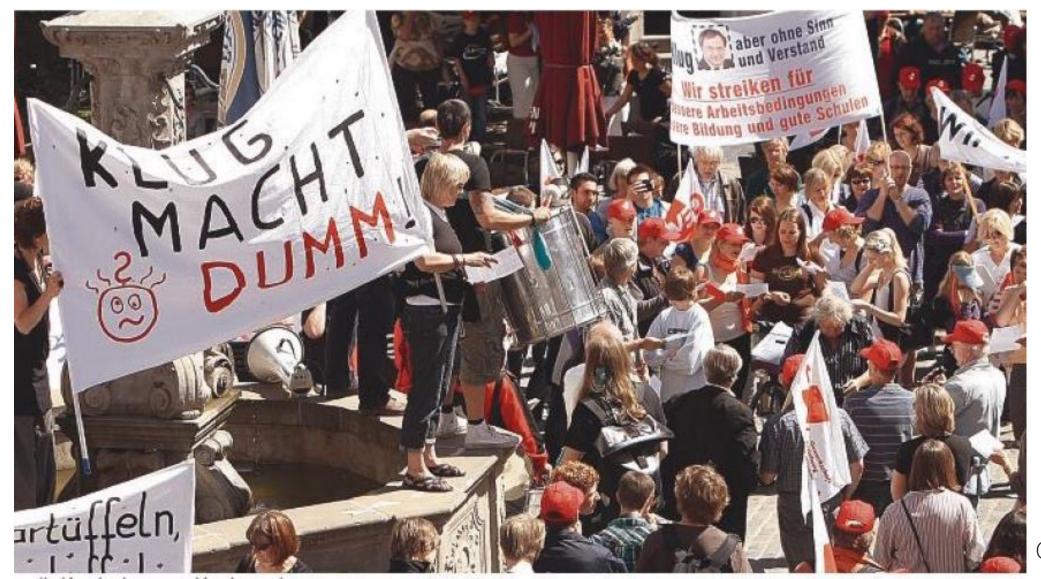

Quelle: SHZ.de

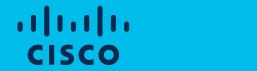

### Einführung APIs

#### Integration into existing environments

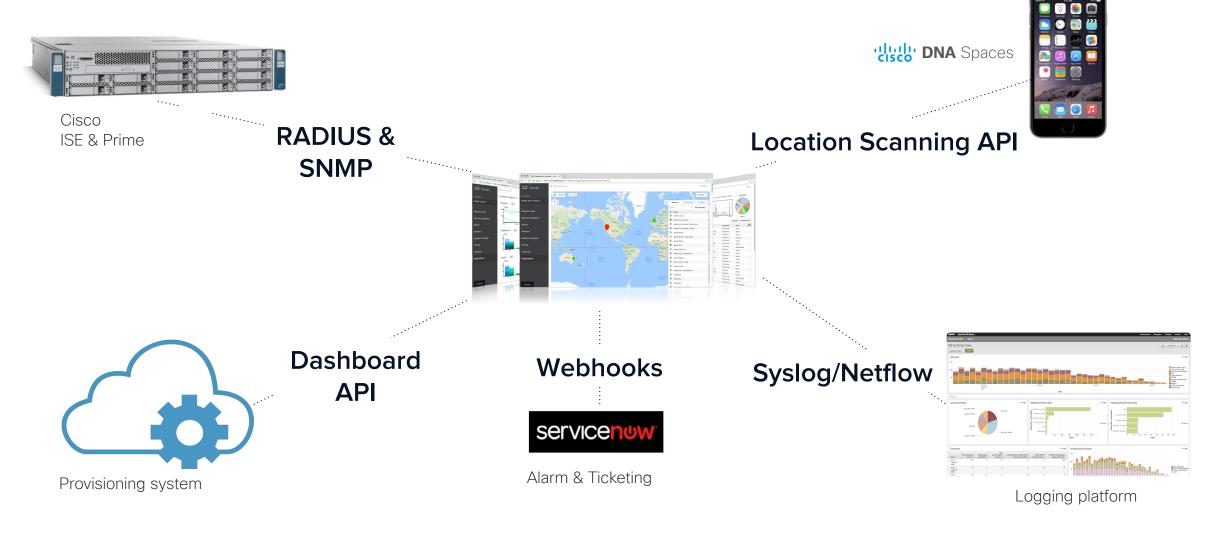

#### API: application programming interface

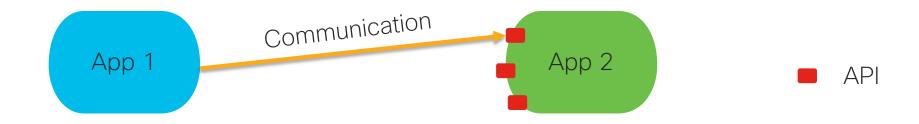

API is a way for two applications to talk to each other GUI is an interface for Humans, API is the interface for Machines

#### Example: Serial Numbers application

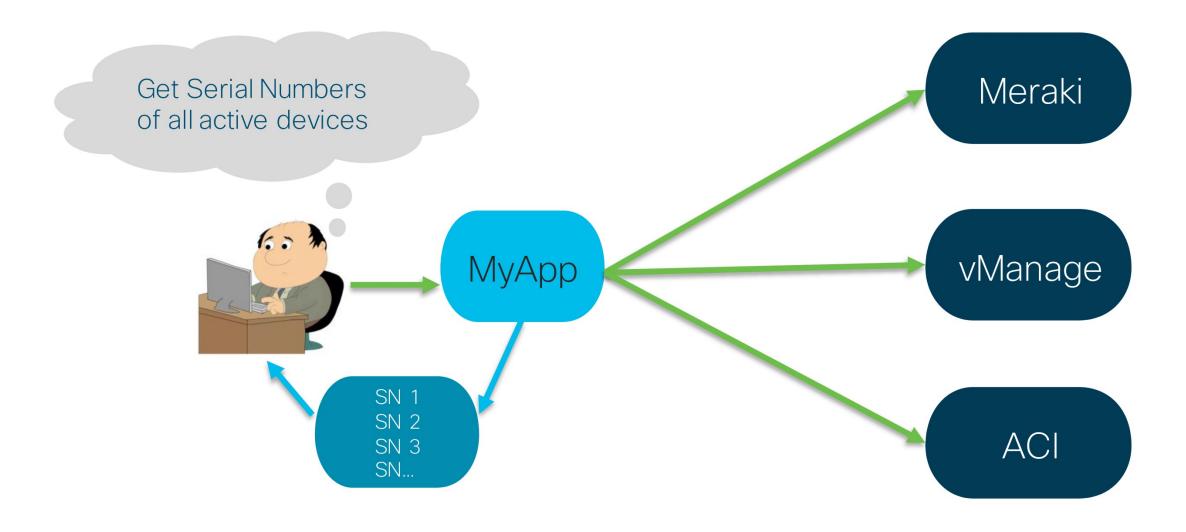

#### What is REST?

- Representational State Transfer
- REST APIs most commonly leverage HTTP(s)

#### **HTTP and REST**

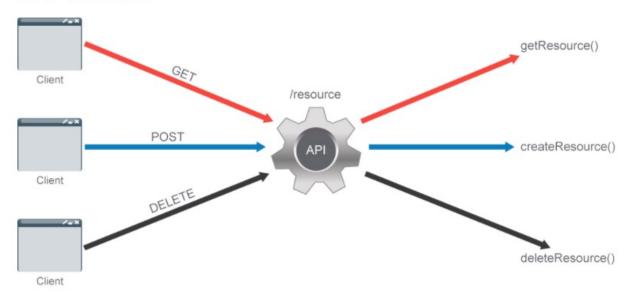

#### Follows 6 principles:

- Client server architecture
- Stateless
- Cacheable
- Layered system
- Uniform interface
- Code on demand

#### HTTP Overview

- Based on Client-Server Model (Request Response)
- Stateless protocol by default

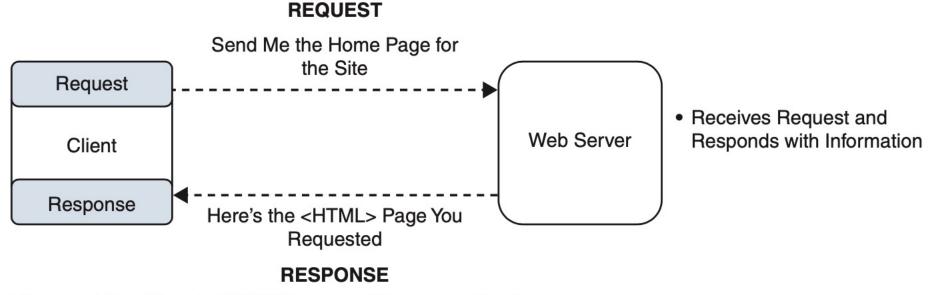

Figure 7-5 Simple HTTP Request/Response Cycle

#### REST APIS

- Mechanism by which clients can communicate with the REST Server
- HTTP Calls (GET, PATCH, DELETE, POST, PUT)

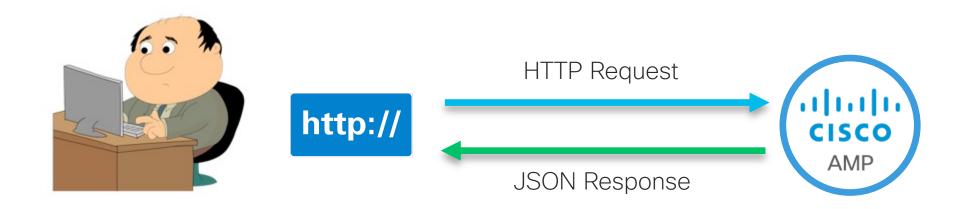

#### REST APIs Authentication

- API key authentication: client adds a pregenerated key to HTTP headers
  (Base 64 Encoded). Keys are generated on the server on demand (normally
  limited per user or per service). Keys can also be added in the headers as a
  cookie or as a URL parameter
- Token authentication: uses a dynamically generated token. The authentication server validates the credentials. If they are valid, a custom, time-limited, and signed authentication token is issued and returned to the user. The API service validates the token and serves the required data.
- HTTP authentication: uses built-in HTTP authentication

#### Request/Response

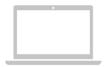

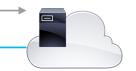

Response: 200 OK + Data

```
HTTP Request
                                              → GET /v1/people/me HTTP/1.1
                                                Host: api.ciscospark.com
                                                Authorization: Bearer < redacted>
                                                Accept: */*
  Request Headers
                                                Accept-Encoding: gzip, deflate, sdch
                                                Connection: keep-alive
                                                User-Agent: Mozilla/5.0 (Macintosh; Intel Mac OS X 10 11 4) AppleWebKit/537.36
                                                (KHTML, like Gecko) Chrome/49.0.2623.112 Safari/537.36
                                                HTTP/1.1 200 OK
   HTTP Response
                                                Date: Fri, 08 Apr 2016 16:59:20 GMT
                                                Content-Type: application/json; charset=UTF-8
                                                Content-Encoding: gzip
Response Headers
                                                Content-Length: 323
                                                Trackingid: NA 514181f9-7885-4716-bbfb-fe9a54f2248a
                                                Vary: Accept-Encoding
                                                X-Cf-Requestid: 8634487a-8c9e-417e-60bf-06ead6ffe950
           <black line>
                                                   "id":
                                                   "Y2lzY29zcGFyazovL3VzL1BFT1BMRS9mZjhlZTZmYi1hZmVmLTRhNGQt0TJiMS1kNmIyMTZiNTq5NDk
Response Payload
                                                                 "chrlunsf@cisco.com" ],
                                                   "emails": [
                                                   "displayName": "Chris Lunsford (chrlunsf)",
                                                   "avatar": "https://lefa7a94ed216783e352-
Note: This is all exchanged as simple text
                                                   c62266528714497a17239ececf39e9e2.ssl.cf1.rackcdn.com/V1~ba1ecf557a7e0b7cc3081998
                                                   df965aad~cNFKqEjAQ5aQkyt_l1zsCQ==~1600",
over a TCP/TLS connection.
                                                   "created": "2012-06-15T20:36:48.914Z"
```

#### How does it work?

#### Anatomy of a REST API query

URL: https://api.github.com/users/CiscoDevNet/repos?page=1&per\_page=2

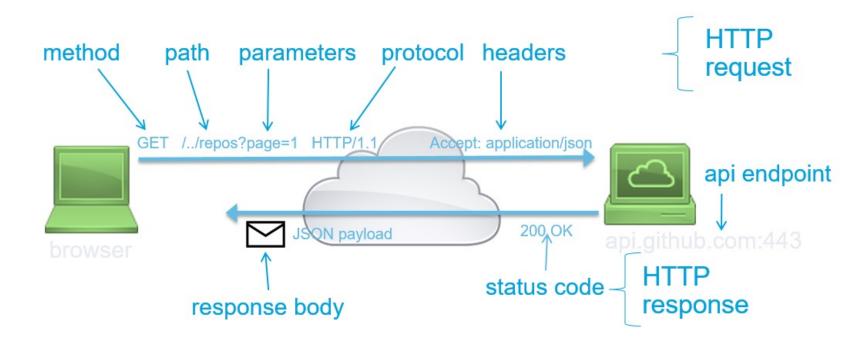

#### HTTP Methods

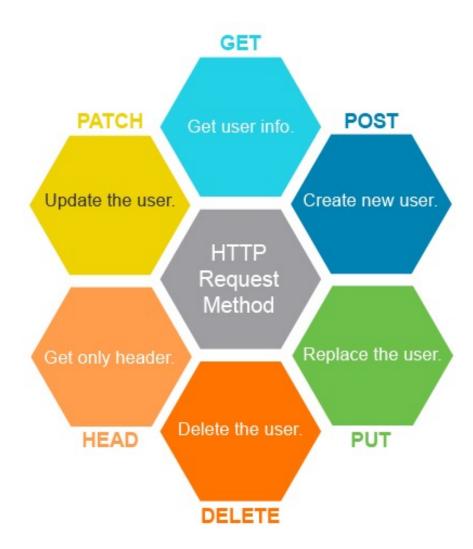

#### 4) Status Codes: == (in response) what was the status of the request?

| Status Code | Status Message        | Meaning                                 |
|-------------|-----------------------|-----------------------------------------|
| 200         | OK                    | All looks good                          |
| 201         | Created               | New resource created                    |
| 400         | Bad Request           | Request was invalid                     |
| 401         | Unauthorized          | Authentication missing or incorrect     |
| 403         | Forbidden             | Request was understood, but not allowed |
| 404         | Not Found             | Resource not found                      |
| 500         | Internal Server Error | Something wrong with the server         |
| 503         | Service Unavailable   | Server is unable to complete request    |

2xx: ALL OK

4xx: Client-side error

5xx: Server-side error

#### APIs sind überall

API Demo - Chrome Developer Tools

API Demo - Meraki Mobile App

### Workshop

#### Herausforderung

Lehrer soll WLAN selber an- bzw. ausschalten können.

Zusätzlich soll er Youtube blockieren können.

Lehrer soll keinen Admin-Zugriff bekommen.

#### Many Options for Working with REST APIs

#### curl

Linux command line application

#### Postman

API testing desktop App and framework

#### Programming Language Library

- Like Python Requests
- programmatically executing API calls

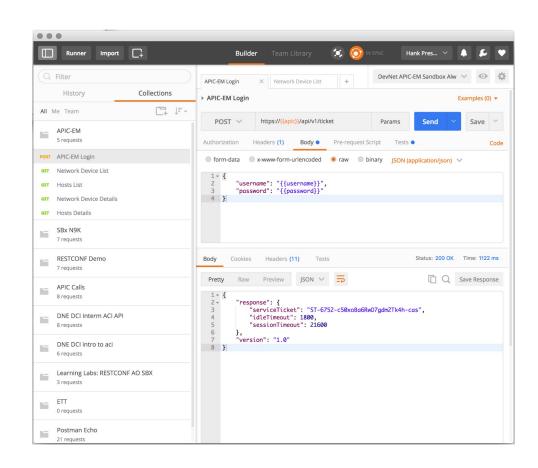

### Hands On!

#### What you learned in this module...

- An API is an Application Programming Interface.
- REST stands for Representational State Transfer and uses HTTP or HTTPS to send requests and receive responses.
- REST APIs use standard verbs like GET, PUT, POST, and DELETE that may correspond to Create, Read, Update, Delete.
- Tools like curl, Postman, and Python requests are commonly used for REST API calls.
- Postman is a great utility for testing and trying out REST APIs.
- You can use collections and environments for testing REST APIs with Postman.

## Nächste Schritte -> Kasimir

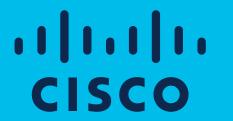

The bridge to possible